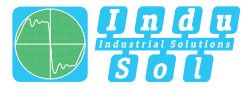

Indu-Sol GmbH –Specialist in Industrial Networks Indu-Sol GmbH –Specialist in Industrial Networks

# **PROmesh B8 compact Benutzer Schnellstartanleitung | DE**

## **Quickstart User Guide | EN**

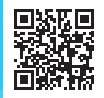

**Alle Begleitmaterialien des Produkts finden Sie unter / All accompanying materials of the product can be found at:**

*https://sdx.indu-sol.com/s/HiftDTLpYLbCEoS*

**Full-managed PROFINET | Industrial Ethernet Switches** 

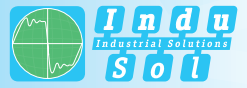

#### *ENGLISH ENGLISH*

#### **General Notes**

#### *! WARNING*

Commissioning and operation of this device may be carried out by qualified personnel only. Qualified personnel are persons who are authorized to commission, ground and label devices, systems and circuits in accordance with the standards of safety engineering.

#### *Something's wrong with your product?*

You can reach our technical support team on weekdays between 07:30 am – 04:30 pm (CET) by telephone: +49(0)34491 / 580-321 or send us an e-mail: support@indu-sol.com. We will get in touch with you promptly.

#### *Your system is at a standstill?*

Reach out to our emergency service even outside our regular opening hours: +49(0)34491 / 580-0.

Version 1.0 | Date: 23.06.2023 | Product Code: 114110520

Printed in Germany

This document is subject to change without notice.

© Copyright 2023 Indu-Sol GmbH

#### **Device Connections**

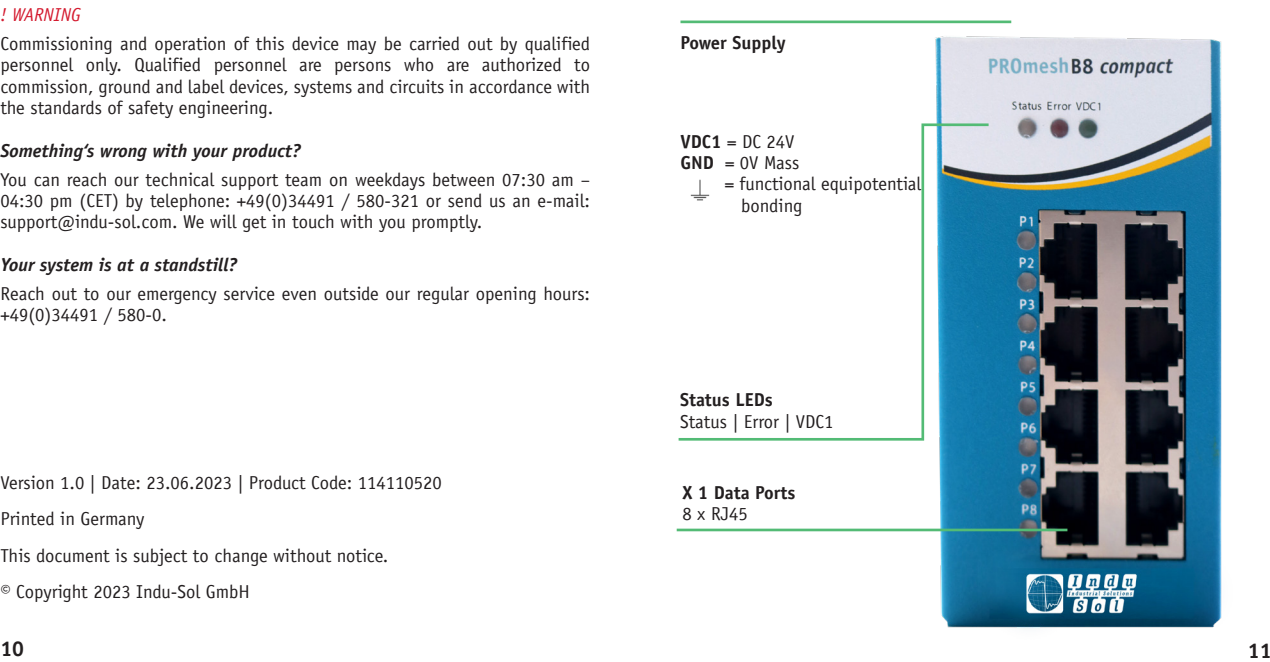

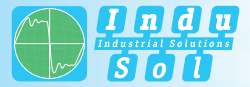

#### *ENGLISH ENGLISH*

#### **Technical Data**

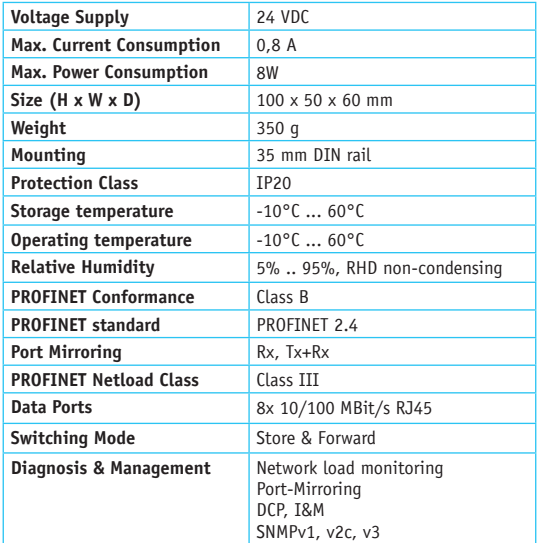

#### **General Information**

The PROmesh B8 compact is a full-managed Ethernet/PROFINET switch for industrial automation systems which can be easily and conveniently configured via a web UI. It enables uncomplicated installation of bus, star and ring structures with switching functionality.

#### **Safety Instructions**

Before putting the PROmesh B8 compact into operation, check whether it is in perfect condition externally. Always observe the technical specifications of the device to ensure safe and optimal use. The PROmesh B8 compact is designed for IP20 protection environments. Take appropriate measures to ensure proper operation of the unit in a different environment.

#### *! WARNING*

In case of suspected damage, please return the PROmesh B8 compact immediately to your supplier and do not put it into operation.

Do not open the housing under any circumstances. Unauthorized opening of the housing will void any warranty claims.

The PROmesh B8 compact is designed for use in PROFINET applications according to Conformance Class B.

For complete support of the PROFINET standards, please also observe the selection, layout and wiring of the data ports according to these standards.

- PROmesh B8 compact
- 3-pole 5 mm terminal block (power supply)
- Quickstart User Guide (hardcopy)

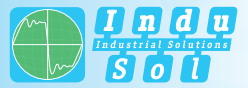

### *ENGLISH ENGLISH*

#### **Mounting on the DIN Rail**

Mount the PROmesh B8 compact upright in the switch cabinet on a 35 mm DIN rail (DIN EN 60715).

#### *! NOTE*

The following distances to other modules must be observed:

- right / left: 50 mm
- top / bottom: 20 mm

#### *! WARNING*

Do not mount the PROmesh B8 compact directly next to devices that generate strong electromagnetic interference fields or constantly emit heat to their surroundings. Also protect the PROmesh B8 compact from intense sunlight.

#### **Power Supply**

The PROmesh B8 compact is operated with a voltage of 24 VDC, Connect a suitable power source to the labeled terminals of the 3-pin 2,5 mm2 terminal block. Connect the positive lead to one of the VDC contacts and the ammunition lead to the corresponding GND contact.

If the external power supply is correctly connected and activated, all status LEDs of the PROmesh B8 compact will light up briefly. After a short initialization phase the LEDs go out and the device is ready for operation and can now be configured in the network.

#### **Configuring a Network Connection**

Download the Service Tool to your client PC (Windows). You can find the software at the following link:

*https://sdx.indu-sol.com/s/HiftDTLpYLbCEoS*

#### *! NOTE*

Our software is updated regularly. Please, make sure you are using the latest version.

Connect the PC to a suitable data line on one of the data ports  $(P1 - 8)$ .

The PROmesh B8 compact and the client PC must be located in the same IP address range and IP subnet. For this you have to assign a corresponding IP address to your PROmesh B8 compact for the first time. Use the already installed ServiceTool.

After assigning a suitable IP address and subnet mask, the Web UI of the PROmesh B8 compact can be reached.

The PROmesh B8 compact is delivered with the following factory settings:

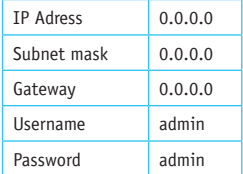

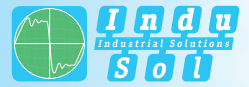

After successful installation and start of the software, you can scan the system with the search setting *PROFINET-Gerät*. The PROmesh B8 compact is displayed in the search result. You can then make and save individual entries in the input mask.

#### *! NOTE*

Make sure that the IP address you selected has not yet been assigned. If required, you can display IP addresses that have already been assigned using the *PROscan® Active V2* license software from Indu-Sol.

#### *! WARNING*

When logging in for the first time, you must change the factory-set password. It is your responsibility to document this password and protect it against unauthorized access

#### **Accessing the Web User Interface**

The device-specific functions of the PROmesh B8 compact can be configured via an integrated Web-UI. Open your browser, enter the IP address of the PROmesh B8 compact configured in the ServiceTool in your browser bar or use the above configuration data. Alternatively, you can right-click on the corresponding list entry in the context menu of the ServiceTool to select .to website". The Web UI now opens in your standard browser.

#### *! NOTE*

Further information on the configuration options and troubleshooting can be found at the following link:

#### *https://sdx.indu-sol.com/s/HiftDTLpYLbCEoS*

#### *ENGLISH ENGLISH*

## **Interpreting LED Displays**

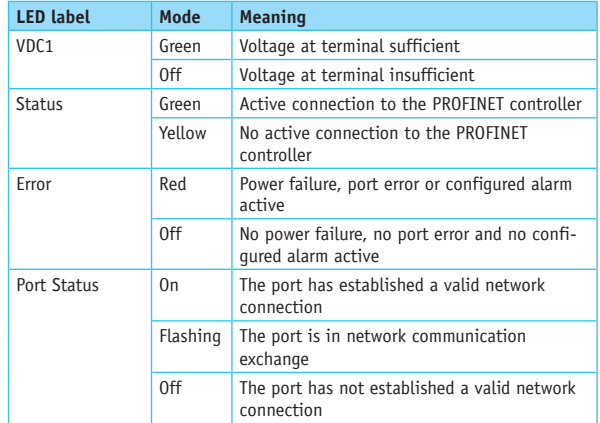

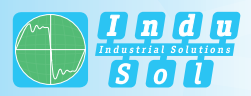

*IHRE NOTIZEN YOUR NOTES*

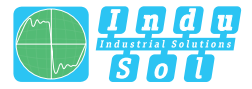

#### Indu-Sol GmbH –Specialist in Industrial Networks

**InduSol America, LLC** 980 Birmingham Rd. Ste 721

Alpharetta, GA 30004 USA

Telephone: +1 (678) 880-6910

info@indusolamerica.com www.indusolamerica.com

Certified according to DIN EN ISO

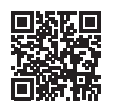

**Alle Begleitmaterialien des Produkts finden Sie unter / All accompanying materials of the product can be found at:**

*https://sdx.indu-sol.com/s/HiftDTLpYLbCEoS*